[カスタムレベルの設定](#page-1-0) ......................................................................................................................... [1](#page-1-0)

, [BioStar 2](http://kb.supremainc.com/knowledge/doku.php?id=tag:biostar_2&do=showtag&tag=BioStar_2),

<span id="page-1-0"></span>BioStar 2.3 **bioStar 2.3** 

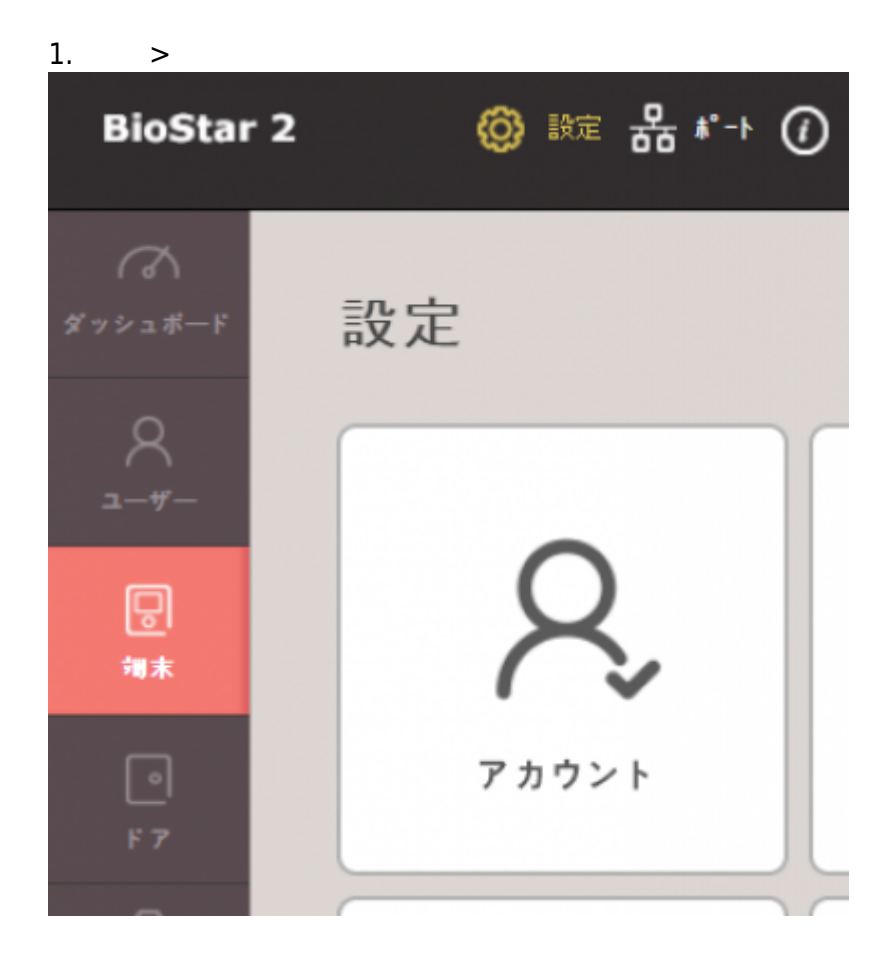

2. *<u>1</u>* 

2021/10/05 14:33 2/3

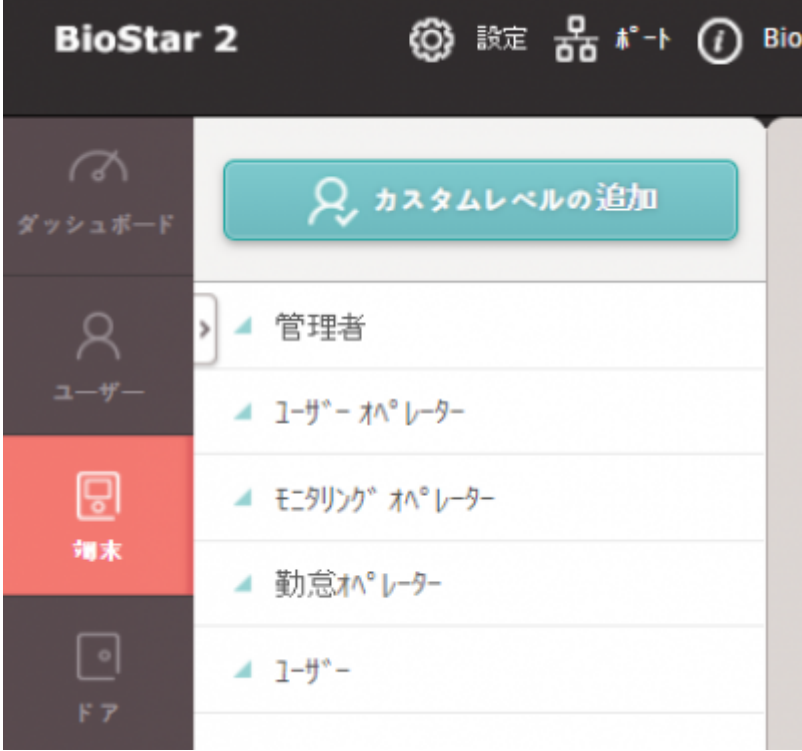

 $3.$ 

4. **管理者項目設定**:各メニューで編集および閲覧できるグループを設定

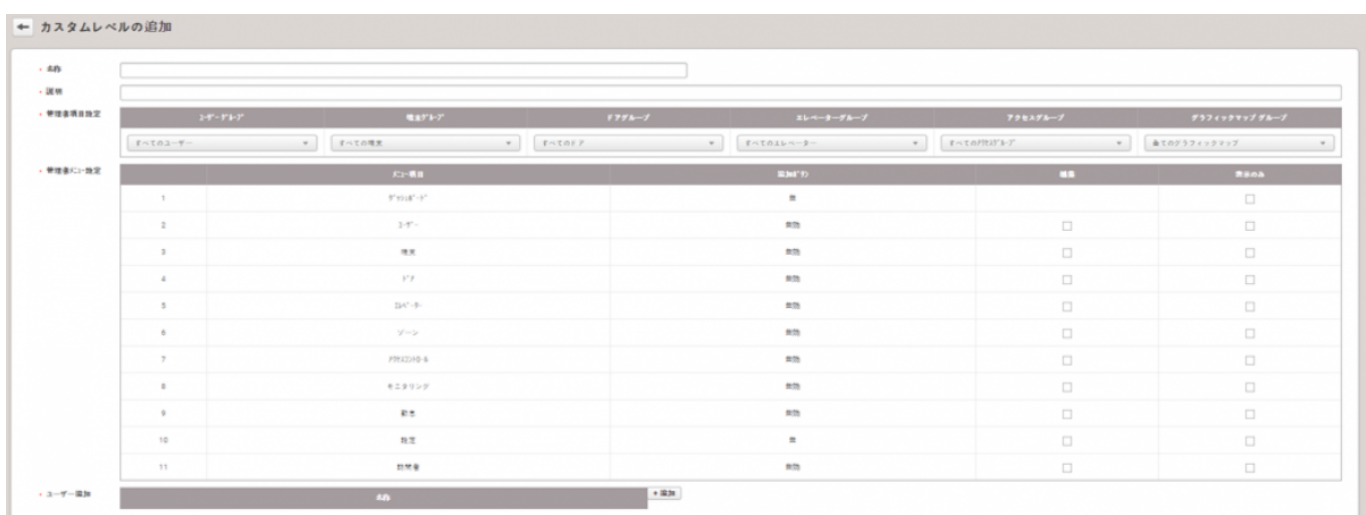

5. ユーザー追加の**+追加**をクリックして、カスタムレベルを使用するユーザーを選択してください。

6.

できます。ユーザーの**ログインID**および**パスワード**

2021/10/05 14:33 3/3

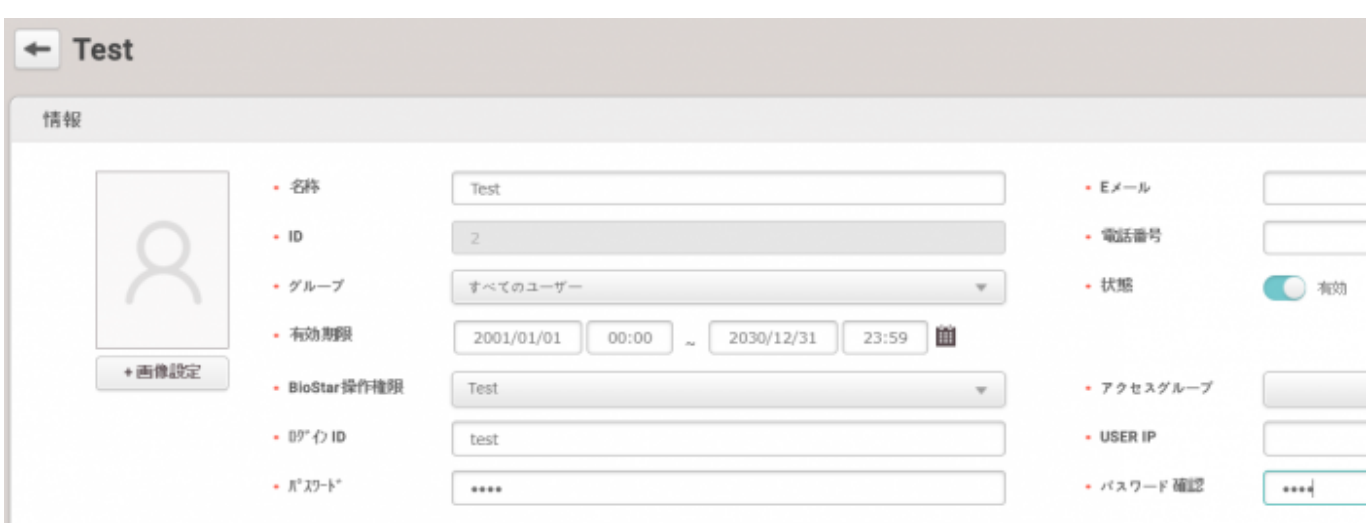

 $7.$ 8.

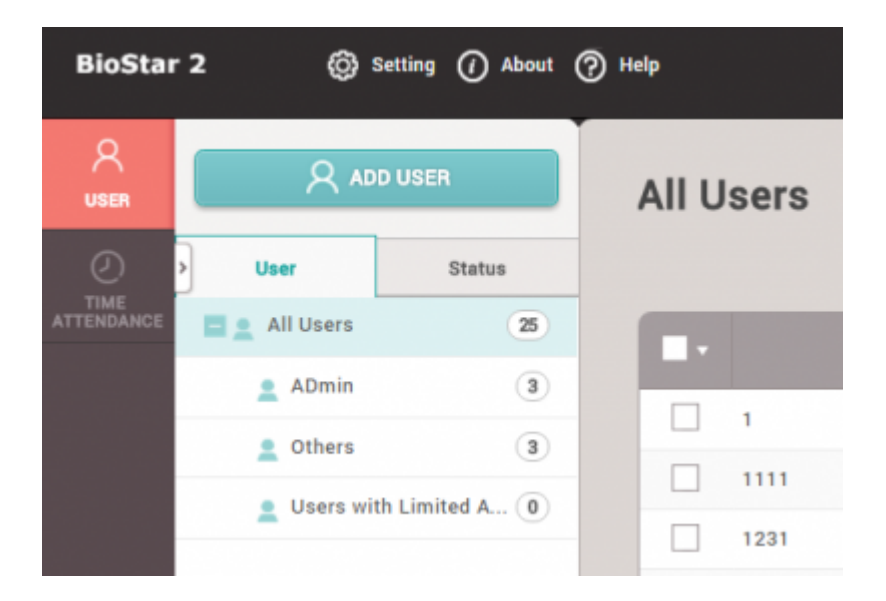

From:

<http://kb.supremainc.com/knowledge/>-

Permanent link: **[http://kb.supremainc.com/knowledge/doku.php?id=ja:how\\_to\\_configure\\_a\\_custom\\_level&rev=1593583511](http://kb.supremainc.com/knowledge/doku.php?id=ja:how_to_configure_a_custom_level&rev=1593583511)**

Last update: **2020/07/01 15:05**